# 15190 ONS ىلع ايودي SRP ةقلح نيوكت ةدوجوملا SRP تانيوكت ليدعتو  $\overline{\phantom{a}}$

# المحتويات

[المقدمة](#page-0-0) [المتطلبات الأساسية](#page-0-1) [المتطلبات](#page-0-2) [المكونات المستخدمة](#page-0-3) [الاصطلاحات](#page-0-4) [النظام الأساسي المستخدم](#page-1-0) [إستخدام وظيفة الاتصال التلقائي](#page-1-1) [الاستثناءات](#page-1-2) [التحقق من الاتصال الفعلي](#page-1-3) [تحديد العقد على 15190 ONS](#page-4-0) [إنشاء حلقة منطقية وتعيين عقد](#page-6-0) [تعديل ترتيب عقدة حلقة موجودة](#page-7-0) [التوصيات والتعليقات](#page-9-0) [معلومات ذات صلة](#page-10-0)

### <span id="page-0-0"></span>المقدمة

يقدم هذا المستند تعليمات لتكوين حلقة بروتوكول إعادة الاستخدام المكاني (SRP (يدويا على 15190 ONS. يوضح هذا المستند أيضا كيفية تعديل تكوينات SRP الحالية.

## <span id="page-0-1"></span>المتطلبات الأساسية

#### <span id="page-0-2"></span>المتطلبات

لا توجد متطلبات خاصة لهذا المستند.

#### <span id="page-0-3"></span>المكونات المستخدمة

لا يقتصر هذا المستند على إصدارات برامج ومكونات مادية معينة.

تم إنشاء المعلومات الواردة في هذا المستند من الأجهزة الموجودة في بيئة معملية خاصة. بدأت جميع الأجهزة المُستخدمة في هذا المستند بتكوين ممسوح (افتراضي). إذا كانت شبكتك مباشرة، فتأكد من فهمك للتأثير المحتمل لأي أمر.

#### <span id="page-0-4"></span>الاصطلاحات

راجع [اصطلاحات تلميحات Cisco التقنية للحصول على مزيد من المعلومات حول اصطلاحات المستندات.](http://www.cisco.com/en/US/tech/tk801/tk36/technologies_tech_note09186a0080121ac5.shtml)

# <span id="page-1-0"></span>النظام الأساسي المستخدم

تشير جميع المعلومات الواردة في هذا المستند إلى 15190 ONS. لتحديد الإصدار الذي تقوم بتشغيله، أستخدم الأمر :system show info

> Jupiter#**system show info** System uptime: 9d, 23:26:13.517 System time: 9d, 23:26:13.520 Name: Jupiter :Description :Location :Contact :Running image Release: 2.0 Created on: Thu Jun 01 17:42:44 2000 .Created by: PentaCom Ltd Length: 3054362 Signature: 0x7A784DA1 Software version: 2.0.213 Software created on: May 24 2000, 16:13:11 Bootstrap version: 3.0 #Jupiter

## <span id="page-1-1"></span>إستخدام وظيفة الاتصال التلقائي

أحد أصول 15190 ONS هو أنه يمكنك توصيل الألياف من بطاقة خط SRP أو مهايئ المنفذ (PA (في أي منفذ، ويقوم البرنامج بتكوين العقد الفردية. إذا كان هناك ما يكفي من بطاقات SRP في 15190 ONS للاتصال مباشرة بجميع العقد، فيمكنك إستخدام الأمر autoConnect لإضافة جميع عقد SRP التي يعثر عليها إلى نفس الحلقة الافتراضية.

#### <span id="page-1-2"></span>الاستثناءات

في معظم الحالات، يمكنك إستخدام الأمر autoConnect وإجراء بعض التعديلات اليدوية إذا لزم الأمر. فيما يلي بعض الاستثناءات:

- إذا أخترت ربط بعض العقد، وبالتالي امتلاك اتصال جزئي ب 15190 ONS، يجب عليك تعريف فسحة بين دعامتين يتكون من الجانب A من عقدة واحدة والجانب B من عقدة أخرى.
- إذا أخترت تعريف حلقات متعددة، أو أن بطاقات خطوط SRP لا تدعم رسائل تتبع مسار الشبكة الضوئية المتزامنة (SONET)، فلن يعمل أمر **الاتصال التلقائي**.

يمثل نموذج التكوين الموجود في هذا المستند تكوينا يدويا بالكامل.

## <span id="page-1-3"></span>التحقق من الاتصال الفعلي

يستخدم نموذج التكوين هذا الأسماء لعقد 15190 ONS و SRP:

- 15190 ONS = المشتري
- عقد SRP) موجهات سلسلة Maxi) = 12000 Cisco و Mini و Cloud و Thunder

أسهل طريقة لمعرفة العقدة إلى إتصالات المنافذ هي إستخدام الأمر port all show trace على 15190 ONS:

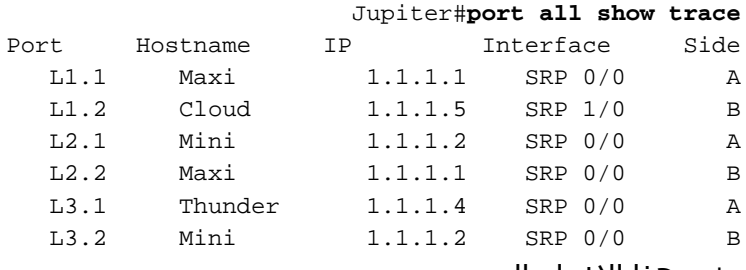

يشير هذا الإخراج إلى:

- بطاقة الخط SRP MAXI، يتصل الجانب A بالمنفذ 1.1L.
- بطاقة الخط SRP MAXI، يتصل الجانب ب بالمنفذ 2.2L.
- بطاقة خط SRP صغيرة، يتصل الجانب (أ) بمنفذ 2.1L.
- بطاقة خط SRP صغيرة، يتصل الجانب (ب) بمنفذ 3.2L.
- السحابة والرعد متصلان (السحابة، الجانب أ متصل بالرعد، الجانب ب) و:بطاقة الخط SRP Cloud، يتصل الجانب B بالمنفذ 1.2L.يتم توصيل بطاقة الخط SRP Thunder، الجانب (أ) بالمنفذ 3.1L.

الآن أستخدم الأمر box show system للحصول على مزيد من المعلومات:

Jupiter#**system show box**

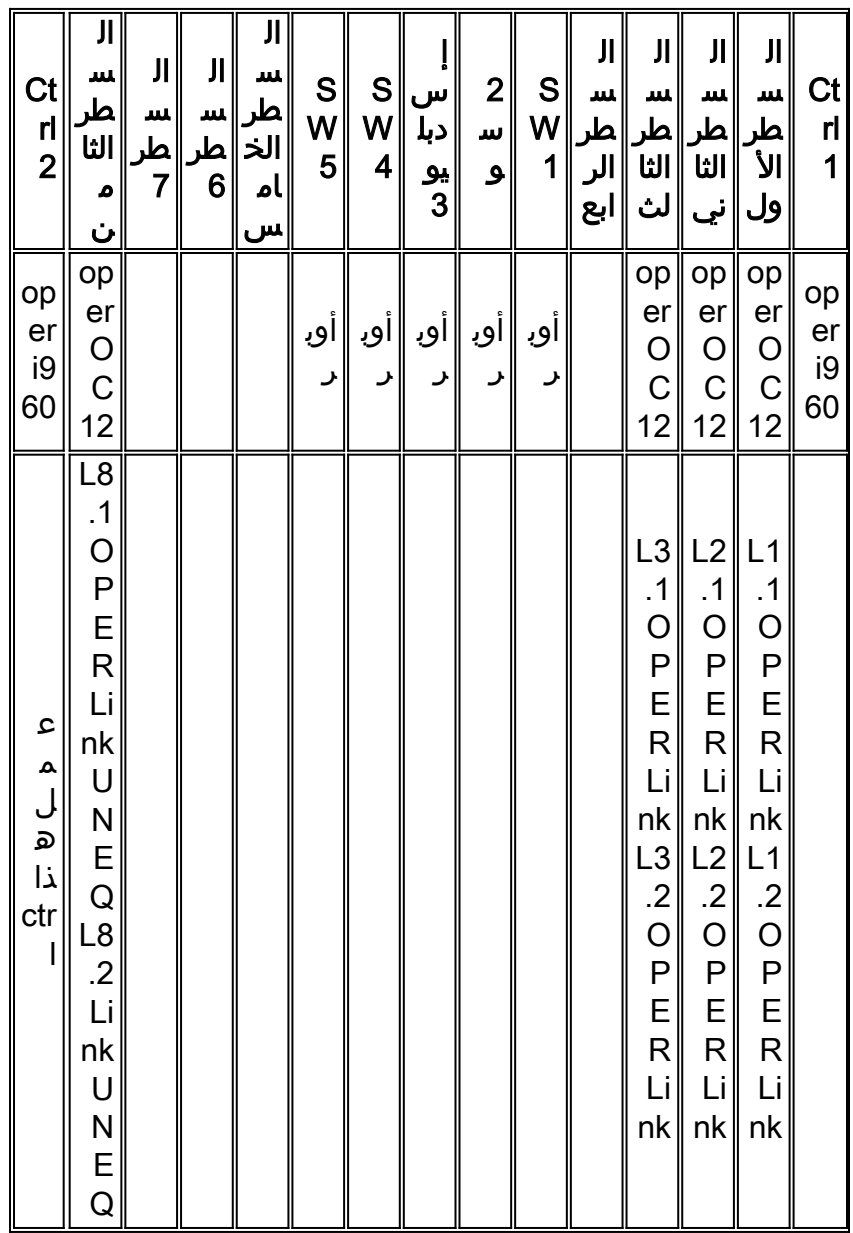

يمكنك التحقق من الاتصال على العقد من خلال الأمر srp controller show:

```
Thunder#show controller srp 0/0
                                      (SRP0/0 - Side A (Outer RX, Inner TX
                                                             SECTION
                                            LOF = 0 LOS = 0 BIP(B1) = 15LINE
                                  AIS = 0 RDI = 0 FEBE = 307 BIP(B2) = 203
                                                                PATH
                                   AIS = 0 RDI = 0 FEBE = 219 BIP(B3) = 30
                                       LOP = 0 NEWPTR = 0 PSE = 0 NSE = 0
                                                    Active Defects:None
                                                    Active Alarms:None
                                Alarm reporting enabled for: SLOS SLOF PLOP
                                  Framing: SONET
Rx SONET/SDH bytes: (K1/K2) = 0/0 S1S0 = 0 C2 = 0x16 J0 = 0xCC
       Tx SONET/SDH bytes: (K1/K2) = 0/0 S1S0 = 0 C2 = 0x16
                                Clock source: Internal
                                  Framer loopback: None
                                 Path tace buffer: Stable
                            Remote hostname: RingStar8000
                                Remote interface: SRPL3.1
                            Remote IP addr: 10.200.28.100
                                     Remote side id: B
                 BER thresholds: SF = 10e-3 SD = 10e-6
                 IPS BER thresholds(B3): SF = 10e-3 SD = 10e-6TCA thresholds: B1 = 10e-6 B2 = 10e-6 B3 = 10e-6
                                     (SRP0/0 - Side B (Inner RX, Outer TX
                                                             SECTION
                               LOF = 0 LOS = 0 BIP(B1) = 15
                                                                LINE
                                  AIS = 0 RDI = 0 FEBE = 155 BIP(B2) = 188PATH
                                    AIS = 0 RDI = 0 FEBE = 34 BIP(B3) = 35LOP = 0 NEWPTR = 0 PSE = 0 NSE = 0
                                                   Active Defects: None
                                                   Active Alarms: None
                                Alarm reporting enabled for: SLOS SLOF PLOP
                                             Framing : SONET
                      Rx SONET/SDH bytes: (K1/K2) = 0/0 S1S0 = 0 C2 = 0x16
              Tx SONET/SDH bytes: (K1/K2) = 0/0 S1S0 = 0 C2 = 0x16 J0 = 0xCC
                                                Clock source : Internal
                                              Framer loopback : None
                                              Path trace buffer : Stable
                                                Remote hostname : Cloud
                                               Remote interface: SRP1/0
                                               Remote IP addr : 1.1.1.5
                                                    Remote side id : A
                             BER thresholds: SF = 10e-3 SD = 10e-6
                             IPS BER thresholds(B3): SF = 10e-3 SD = 10e-6
                   TCA thresholds: B1 = 10e-6 B2 = 10e-6 B3 = 10e-6
```
هنا أنت يستطيع رأيت أن ربطت الرعد إلى ال 15190 ONS على الجانب A وعلى ميناء 3.1L. يمكنك أيضا أن ترى أن

الجانب ب متصل بالسحابة.

ال 15190 ONS هو SONET ممر منهي أن يصدر رسالة تتبع المسار إن شكلت في أسلوب عادي. إختياريا، يمكنك تكوين 15190 ONS كشفاف، وفي هذه الحالة يعكس رسائل تتبع المسار التي ترسلها العقد المجاورة في الحلقة إلى بعضها البعض.

عند تجميع هذه المعلومات، يمكنك البدء في تعريف العقد على 15190 ONS.

## <span id="page-4-0"></span>تحديد العقد على 15190 ONS

أستخدم الأمر rconf لتعديل العقد والحلقات على 15190 ONS. قبل أن تقوم بذلك، تحقق من التكوين المطبق والتكوين الحالي على حد سواء:

> **?** Jupiter#**rconf show** applied Show applied configuration current Show current shadow (editable) configuration

Jupiter#**rconf show current** :Current shadow (editable) connection configuration

:Sniff configuration Sniffer Port Sniffed node Port ---------------------------------------------- .No sniffer nodes

:POS connections Node IP Address Ports Type Other ------------------------------------------------------ .No POS connections

:(Ring configuration (nodes in order of outer ring Ring Name Nodes IP Address A-Port B-Port Type Other --------------------------------------------------------------------------- .No rings defined

> Jupiter#**rconf show applied** :Applied connection configuration

:Sniff configuration Sniffer Port Sniffed node Port ---------------------------------------------- .No sniffer nodes

:POS connections Node IP Address Ports Type Other ------------------------------------------------------ .No POS connections

:(Ring configuration (nodes in order of outer ring Ring Name Nodes IP Address A-Port B-Port Type Other --------------------------------------------------------------------------- .No rings defined يمكنك أن ترى من هذا الإخراج أنه لم يتم تكوين أي شيء بعد. قم ببدء تكوين العقد يدويا، على أساس الإخراج الذي ينشئه الأمر trace show للمنفذ بأكمله.

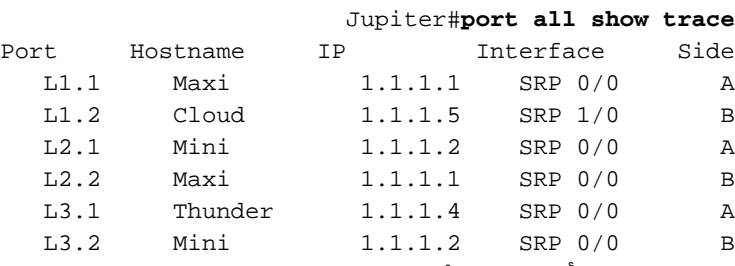

ولهذا السبب، أستخدم الأمر new node rconf لإعلام 15190 ONS الذي يتكون منه منفذان من عقدة. فيما يلي تنسيق هذا الأمر:

*[***rconf node new** *[srp/pos/sniff/aps/fiber] [oc12/oc48*

تبعث العقد رسائل تتبع مسار SONET، وهي متصلة حاليا. لذلك، لا تحتاج إلى تحديد نوع العقدة (مثل SRP أو SONET-over-Packet(، أو الإشارة إلى ما إذا كان هو الناقل البصري (12 (OC أو ،48 لأن 15190 ONS يقرأ هذه المعلومات من رسالة تتبع المسار.

> Jupiter#**rconf node new Maxi l1.1 l2.2** .OC12 SRP node Maxi created

> Jupiter#**rconf node new Mini l2.1 l3.2** .OC12 SRP node Mini created

Jupiter#**rconf node new span1 l3.1 l1.2** .OC12 SRP node span1 created

Jupiter#**rconf show current** :Current shadow (editable) connection configuration

:Sniff configuration Sniffer **Port** Sniffed node Port ---------------------------------------------- .No sniffer nodes

:POS connections Node IP Address Ports Type Other  $-$ .No POS connections

:(Ring configuration (nodes in order of outer ring Ring Name Nodes IP Address A-Port B-Port Type Other --------------------------------------------------------------------------- .No rings defined

> :Free nodes MaxiL1.1 L2.2 OC12 MiniL2.1 L3.2 OC12 span1L3.1 L1.2 OC12

.Current configuration not yet applied

#### <span id="page-6-0"></span>إنشاء حلقة منطقية وتعيين عقد

بعد تحديد العقد (يتم تعريف جميع الأجزاء المتفرعة كعقدة واحدة)، تحتاج إلى إنشاء حلقة منطقية، وتخصيص العقد للحلقة. استخدم الأمر rconf ring new:

Jupiter#**rconf ring new ring1** .SRP ring ring1 created يوفر أمر عقد حلقة RCONF طريقة سريعة لإضافة العقد الحرة إلى الحلقة. وفي الوقت نفسه، يتيح لك هذا الأمر تحديد ترتيب الحلقة.

> Jupiter#**rconf ring ring1 nodes Maxi Mini span1** .Ring ring1 node list set

ملاحظة: عند إضافة عقدة جديدة إلى حلقة م[وج](#page-7-0)ودة، يتم إدراج العقدة في نهاية الحلقة. لذلك قد تضطر إلى إعادة ترتيب الحلقة. راجع [تعديل ترتيب العقد](#page-7-0) لمقطع [الحلقة الموجود](#page-7-0) للحصول على تعليمات.

للتحقق من تعريف جميع العقد، تحقق من التكوين الحالي مرة أخرى:

Jupiter#**rconf show current** :Current shadow (editable) connection configuration

:Sniff configuration Sniffer Port Sniffed node Port ---------------------------------------------- .No sniffer nodes

:POS connections Node IP Address Ports Type Other ------------------------------------------------------ .No POS connections

:(Ring configuration (nodes in order of outer ring

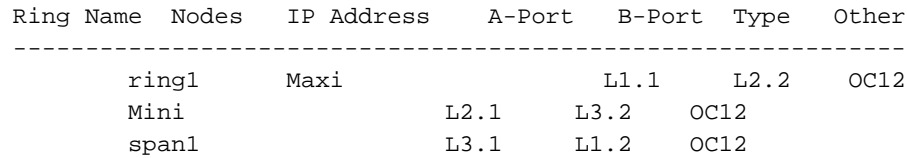

.Current configuration not yet applied

الآن بعد أن تم تعيين التكوين، يلزمك تطبيق التكوين:

```
Jupiter#rconf apply
                              .Configuration applied
                                            #Jupiter
.9d, 22:33:33.202 Port L1.1 - Stop transmitting UNEQ
.9d, 22:33:33.397 Port L1.2 - Stop transmitting UNEQ
.9d, 22:33:33.590 Port L2.1 - Stop transmitting UNEQ
.9d, 22:33:33.820 Port L2.2 - Stop transmitting UNEQ
.9d, 22:33:34.004 Port L3.1 - Stop transmitting UNEQ
.9d, 22:33:34.250 Port L3.2 - Stop transmitting UNEQ
```
للتحقق من نجاح إنشاء الحلقة، انظر إلى إحدى العقد. أستخدم الأمر top srp show ل هذا:

#Thunder

Jun 30 04:01:04.295: %SRP-4-WRAP\_STATE\_CHANGE: SRP0/0 unwrapped on side B\* Jun 30 04:01:04.295: %SRP-4-ALARM: SRP0/0 Side A Keepalive OK\* Jun 30 04:01:04.295: \$SRP-4-WRAP\_STATE\_CHANGE: SRP0/0 wrapped on side B\* Jun 30 04:01:04.299: \$SRP-4-WRAP\_STATE\_CHANGE: SRP0/0 unwrapped on side B\* Jun 30 04:01:04.299: %SRP-4-WRAP\_STATE\_CHANGE: SRP0/0 wrapped on side B\* Jun 30 04:01:04.299: %SRP-4-WRAP\_STATE\_CHANGE: SRP0/0 unwrapped on side B\*

Thunder#**show srp top**

Topology Map for Interface SRP0/0 (.Topology pkt. sent every 5 sec. (next pkt. after 4 sec Last received topology pkt. 00:00:00 Nodes on the ring: 4

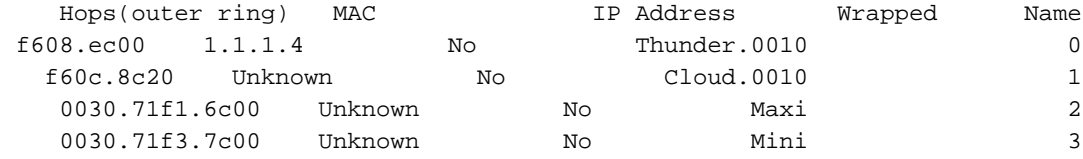

#Thunder

بمجرد كتابة الأمر apply rconf، يقوم 15190 ONS بإلغاء التفاف العقد الفردية المعزولة، وإنشاء خريطة المخطط من خلال حزم مخطط SRP.

#### <span id="page-7-0"></span>تعديل ترتيب عقدة حلقة موجودة

في حالات معينة، قد ترغب في إعادة ترتيب العقد على الحلقة. على سبيل المثال، إذا كان هناك حركة مرور مزدحمة بين زوجين من العقد، وتتداخل تدفقات حركة المرور هذه حاليا، مما يؤدي إلى إستخدام عرض النطاق الترددي بشكل سيء. في هذا المثال، لنفترض أن شركة Maxi and Thunder لديهما تبادل ثابت عالي النطاق للبيانات، كما هو الحال مع شركتي Cloud و Mini. يمكنك إعادة ترتيب هذه العقد حتى لا يتعارض تدفق البيانات من Thunder إلى Maxi مع التدفق من Cloud إلى Mini:

> Jupiter#**rconf ring ring1 nodes Maxi span1 Mini** .Ring ring1 node list set

> > Jupiter#**rconf apply** .Configuration applied

Jupiter#**rconf show applied** :Applied connection configuration

:Sniff configuration Sniffer **Port** Sniffed node Port ---------------------------------------------- .No sniffer nodes

:POS connections Node IP Address Ports Type Other ------------------------------------------------------ .No POS connections :(Ring configuration (nodes in order of outer ring

Internet 1.1.1.4 - 0010.f608.ec00 SRP SRP0/0

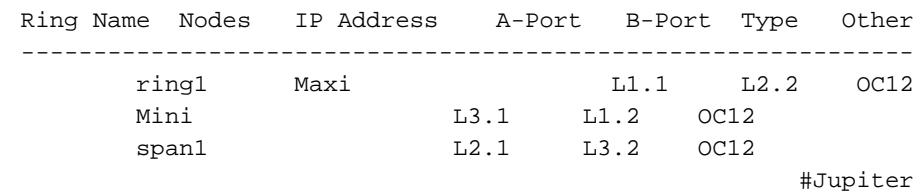

ارجع الآن إلى Thunder للتحقق من الأمر الجديد، وتحقق من جدول بروتوكول تحليل العنوان (ARP (لمعرفة ما إذا كان كل شيء قد سار كما هو متوقع:

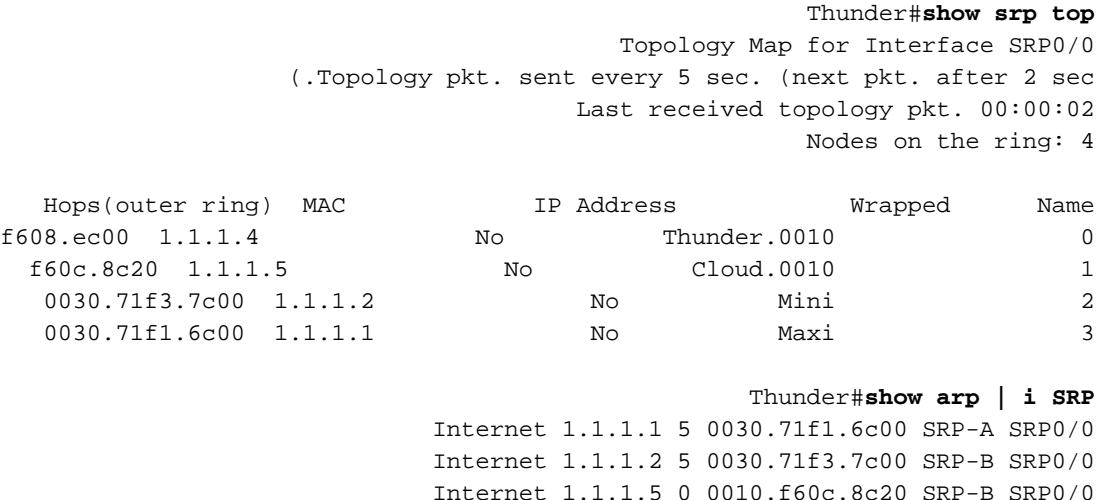

حركة المرور من "الرعد" إلى "ماكسي" تأخذ الآن الجانب "أ". الآن، انتقل إلى "السحابة"، وتحقق من نفس الشيء:

Cloud#**show srp top** Topology Map for Interface SRP1/0 (.Topology pkt. sent every 5 sec. (next pkt. after 0 sec Last received topology pkt. 00:00:04 Nodes on the ring: 4 Hops (outer ring) MAC IP Address Wrapped Name f60c.8c20 1.1.1.5 No Cloud.0010 0 0030.71f3.7c00 1.1.1.2 No Mini 1 0030.71f1.6c00 1.1.1.1 No Maxi 2 f608.ec00 1.1.1.4 No Thunder.0010 3 Cloud#**show arp | i SRP** Internet 1.1.1.1 0 0030.71f1.6c00 SRP-A SRP1/0 Internet 1.1.1.2 0 0030.71f3.7c00 SRP-B SRP1/0 Internet 1.1.1.5 - 0010.f60c.8c20 SRP SRP1/0 Internet 1.1.1.4 2 0010.f608.ec00 SRP-A SRP1/0 #Cloud حيث يأخذ جانب ب حركة المرور من السحابة إلى Mini، مما يعني أن التعديل كان ناجحا حيث لا يتعارض هذان التدفقان مع بعضهما البعض.

ملاحظة: توصيك Cisco بأن تسمح ل 15190 ONS بتعيين ترتيب الحلقة تلقائيا لك للحصول على الحد الأقصى من التكرار. أستخدم الأمر autoOrder لهذا:

.Ring ring1 reordered

Jupiter#**rconf apply** .Configuration applied

Jupiter#**rconf show applied** :Applied connection configuration

:Sniff configuration Sniffer Port Sniffed node Port ---------------------------------------------- .No sniffer nodes

:POS connections Node IP Address Ports Type Other ------------------------------------------------------ .No POS connections

:(Ring configuration (nodes in order of outer ring Ring Name Nodes IP Address A-Port B-Port Type Other ------------------------------------------------------------- ring1 Maxi L1.1 L2.2 OC12 Mini L2.1 L3.2 OC12 span1 L3.1 L1.2 OC12 #Jupiter

الآن، أنت تعود إلى التهيئة الأولية. يمكنك الآن إضافة عقد أو إزالتها، أو إعادة ترتيب الحلقة ولا تفقد أي حزم على الحلقة مع ذلك.

ملاحظة: قد تفقد الحزم التي تكون عالقة في مخازن النقل المؤقتة للعقد الفردية عند إزالة العقد أو إعادة ترتيبها. يمكن أن يحدث ذلك إذا، بسبب الأمر الجديد، قام المصدر بسحب بإزالة الحزم من الحلقة قبل أن تراها الوجهة.

ملاحظة: لا يقوم النظام بأي التفاف عند إعادة ترتيب العقد، حتى عند إضافة عقدة معزولة. وذلك لأن 15190 ONS يقوم بإنشاء حلقة ذات عقدة واحدة مع العقدة المعزولة (بحيث تكون على حلقة خاصة بها). يمنع هذا إلغاء التفاف الوقت الضائع عند إضافة عقد إلى حلقة.

#### <span id="page-9-0"></span>التوصيات والتعليقات

عند إعداد الاتصال المادي من عقد SRP إلى 15190 ONS، توصي Cisco بأن:

- لا تقم أبدا بوضع أي من جانبي A أو جانبي B على البطاقة نفسها في 15190 ONS. إذا قمت بتوصيل جانبي A أو جانبي B بنفس البطاقة وفشلت تلك البطاقة، ينتهي بك الأمر إلى فقد إتصالين تبادليين منطقيين (حيث أنه يجب توصيل الجانب A دائما بالجانب B)، وتنشق الحلقة إلى نصفين.
	- قم بتوصيل عقدة SRP واحدة دائما ببطاقتين مختلفتين في 15190 ONS. إذا كان لديك عقدة SRP واحدة متصلة ببطاقة واحدة فقط، وفشلت تلك البطاقة، فسيتم عزل العقدة من الحلقة.

ملاحظة: توصي Cisco بأن تقوم بذلك لمنع التكرار، ولكن كل شيء لا يزال يعمل إذا لم تقم بذلك.

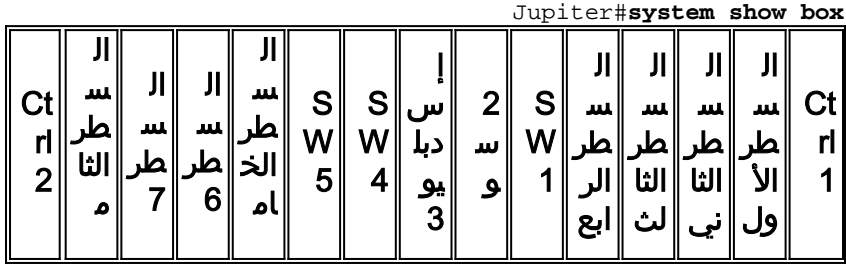

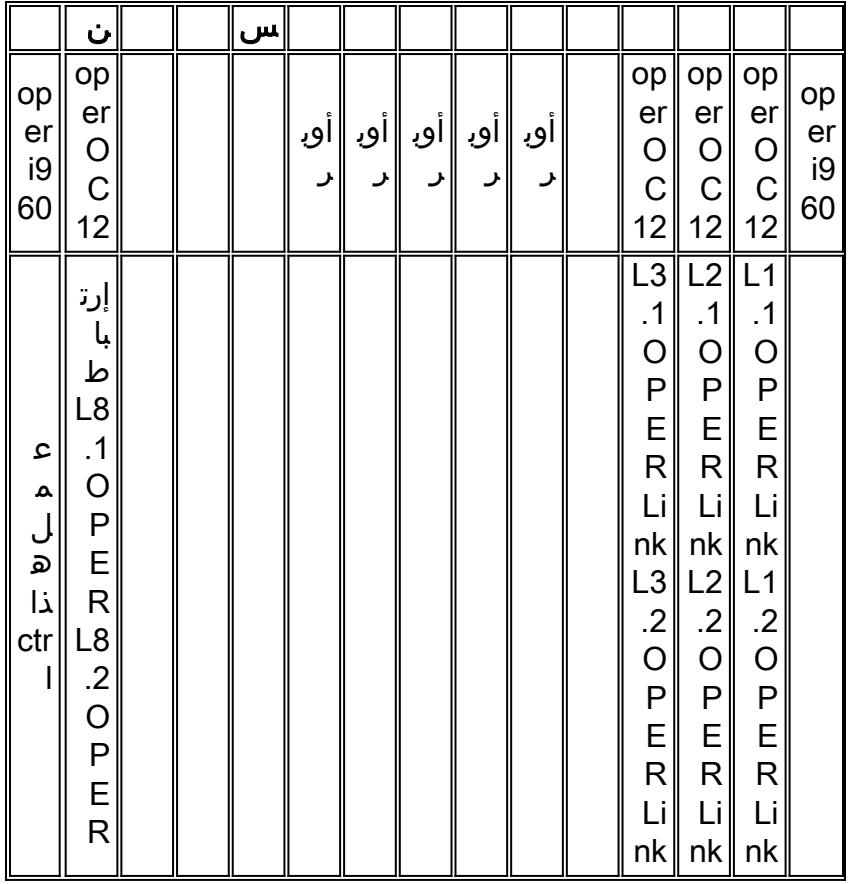

بافتراض أن 1.1L و 1.2L متصلان بالجوانب A من عقدتي SRP، وأن 2.1L و 2.2L متصلان بالجوانب B من هذه العقد. تحتاج الاتصالات المنطقية إلى الانتقال من 1L إلى 2L باستخدام:

- 1 1.L متصل ب 1 2.L.
- 2 1.L متصل ب 2 2.L.

هذا يعني أنه إذا فقدت 1L، فإن الحلقة بأكملها تختفي لأنك فقدت كلا الوصلتين المنطقيتين.

عند تكوين حلقة SRP، حاول اتباع الإرشادات التالية:

- للاتصال المادي، قم بتوصيل عقدة ببطاقتين مختلفتين للحصول على تكرار في حالة فشل بطاقة واحدة.
	- أحرص على ألا ينتهي بك الأمر إلى وضع جانبي A أو جانبي B على نفس البطاقة.
		- حاول دائما زيادة عدد الاتصالات المنطقية الرأسية.

### <span id="page-10-0"></span>معلومات ذات صلة

- [الدعم الفني ل DPT/SRP](http://www.cisco.com/en/US/tech/tk482/tk611/tsd_technology_support_protocol_home.html?referring_site=bodynav)
- [الدعم التقني والمستندات Systems Cisco](http://www.cisco.com/cisco/web/support/index.html?referring_site=bodynav)

ةمجرتلا هذه لوح

ةي الآلال تاين تان تان تان ان الماساب دنت الأمانية عام الثانية التالية تم ملابات أولان أعيمته من معت $\cup$  معدد عامل من من ميدة تاريما $\cup$ والم ميدين في عيمرية أن على مي امك ققيقا الأفال المعان المعالم في الأقال في الأفاق التي توكير المالم الما Cisco يلخت .فرتحم مجرتم اهمدقي يتلا ةيفارتحالا ةمجرتلا عم لاحلا وه ىل| اًمئاد عوجرلاب يصوُتو تامجرتلl مذه ققد نع امتيلوئسم Systems ارامستناه انالانهاني إنهاني للسابلة طربة متوقيا.